### ATHENA Manual

# **Table of Contents**

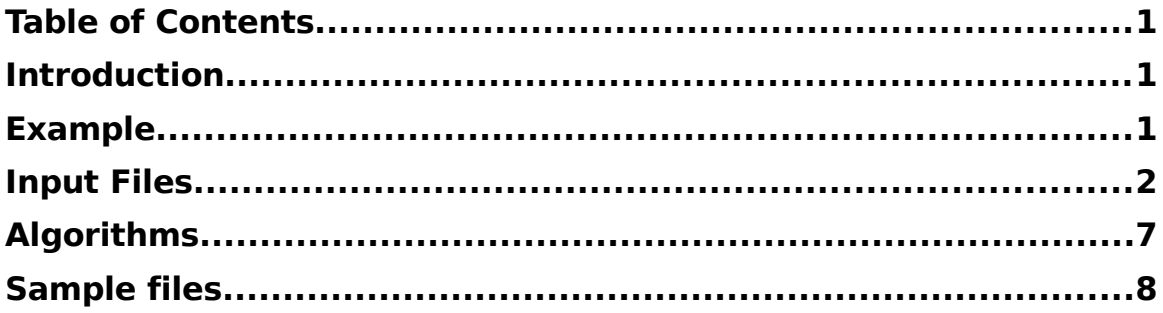

# **Introduction**

ATHENA applies grammatical evolution to optimize neural networks for detection and modeling of gene-gene interactions. It replicates the features of GENN and incorporates new features. It will be extended in the future to allow for additional search algorithms and different model representations.

# **Example**

ATHENA takes one command line argument, a configuration file specifying all the parameters for the run.

athena example.config

# **Input Files**

## **Configuration file**

ATHENA takes the name of a configuration file as its single commandline argument. The configuration file should list all the parameters for controlling the analysis. It should be in the format of keyword <whitespace> value. Each keyword should be on its own line. Comments can begin with a '#' and will be ignored by the program. Any parameter without a default value must be specified in the configuration file.

### **General parameters**

General parameters affect the program as a whole and usually specify parameters such as input files and the start of algorithm specific parameters.

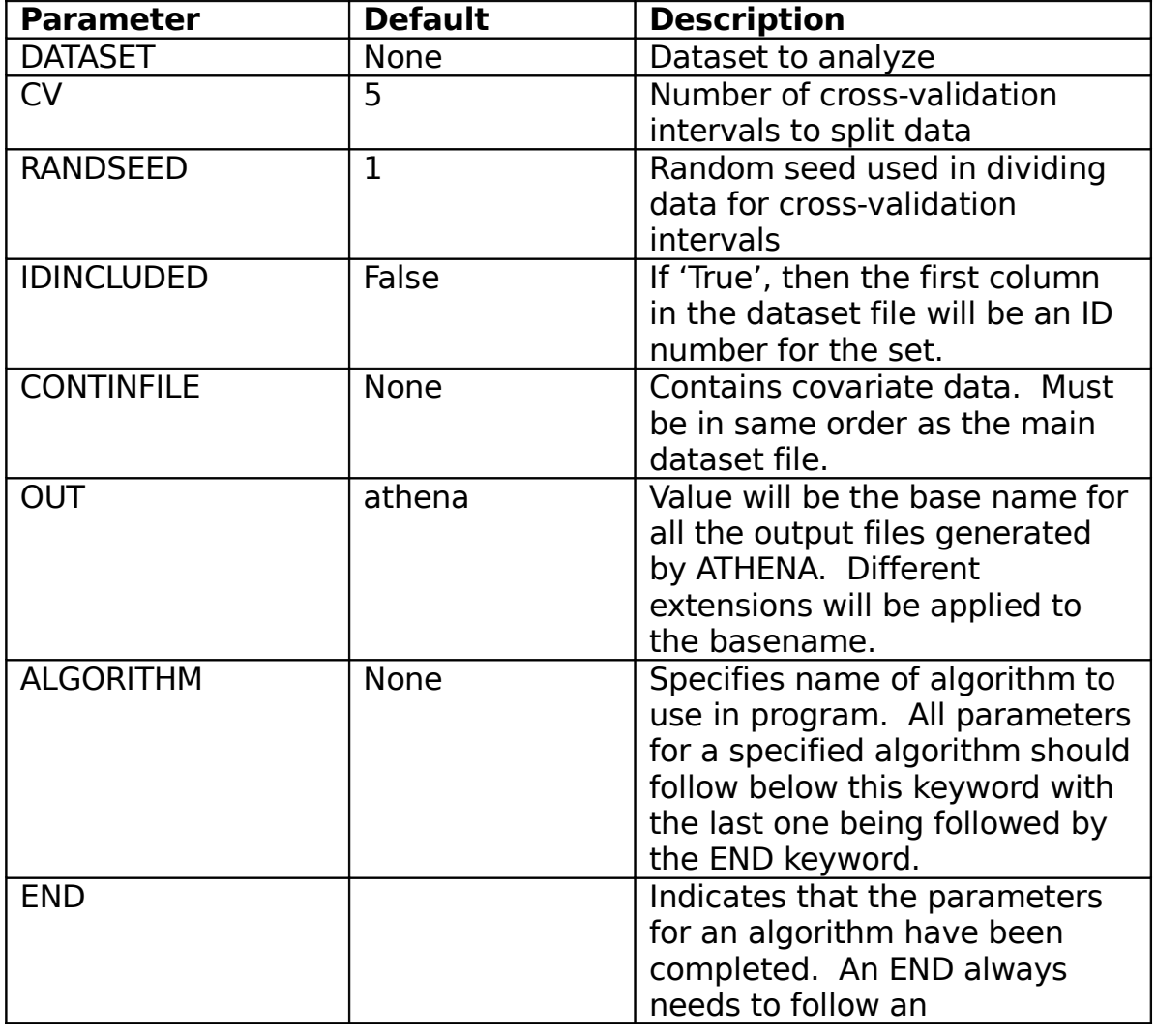

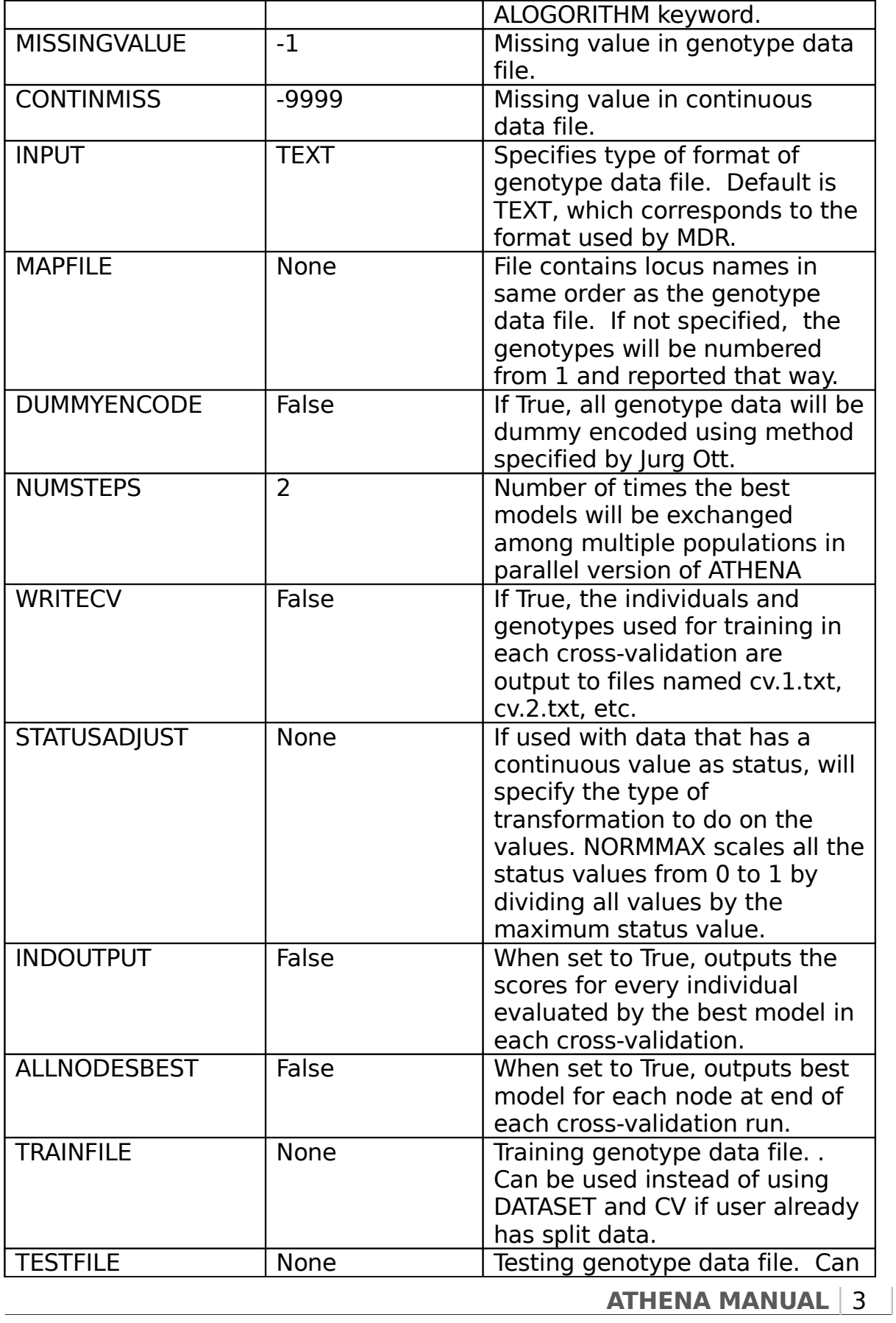

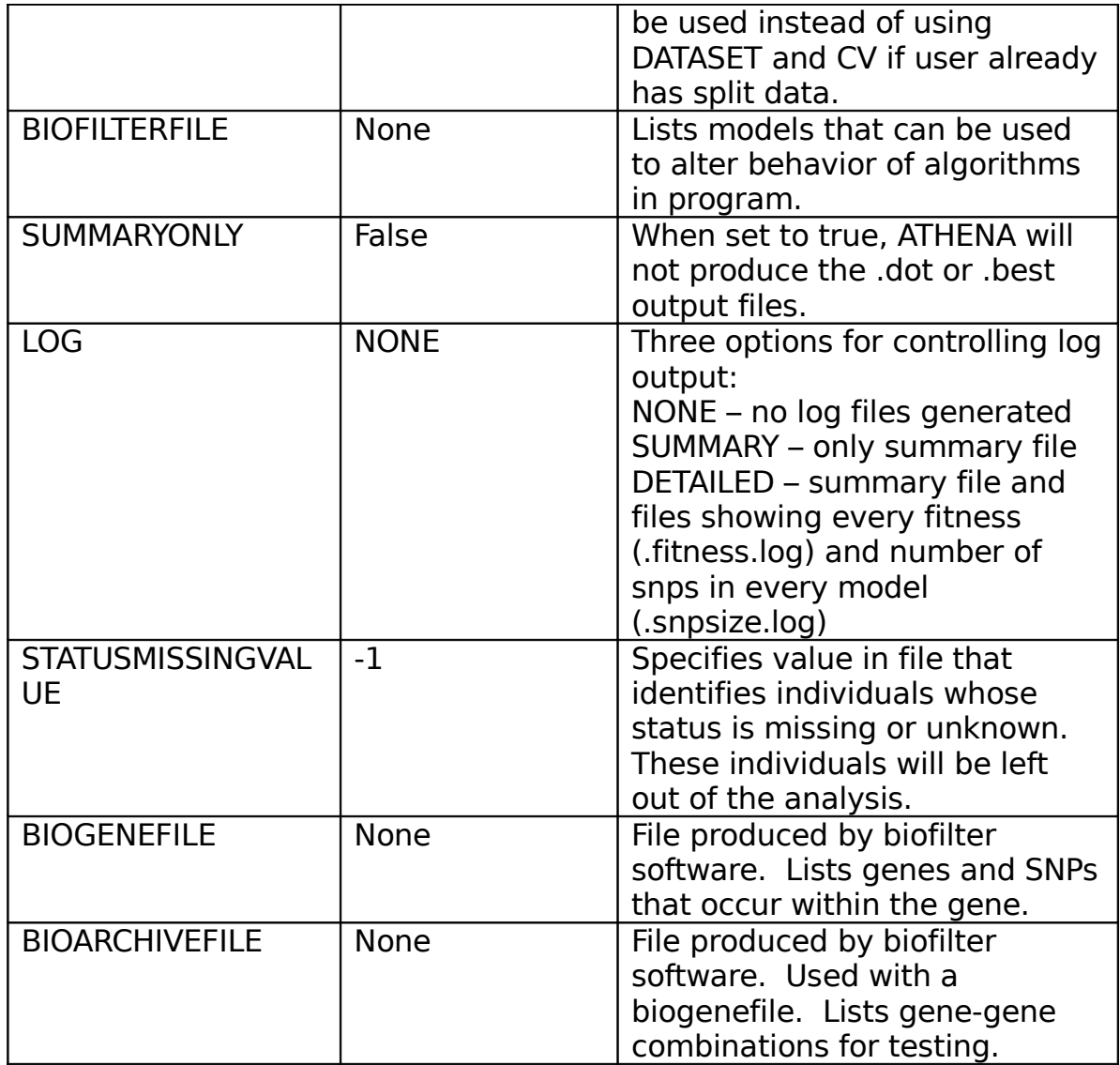

### **GENN parameters**

GENN/GESR algorithm parameters only affect the parameters of the algorithm specified when running the program. The last four parameter in the table are recommended for using with GESR algorithm. They are optional for GENN.

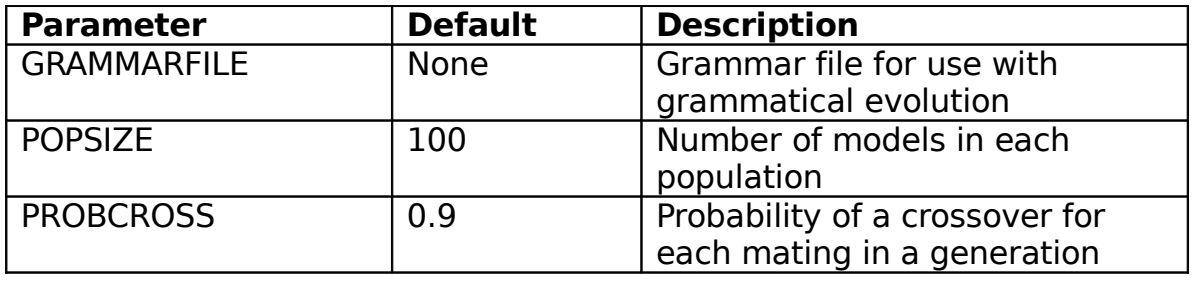

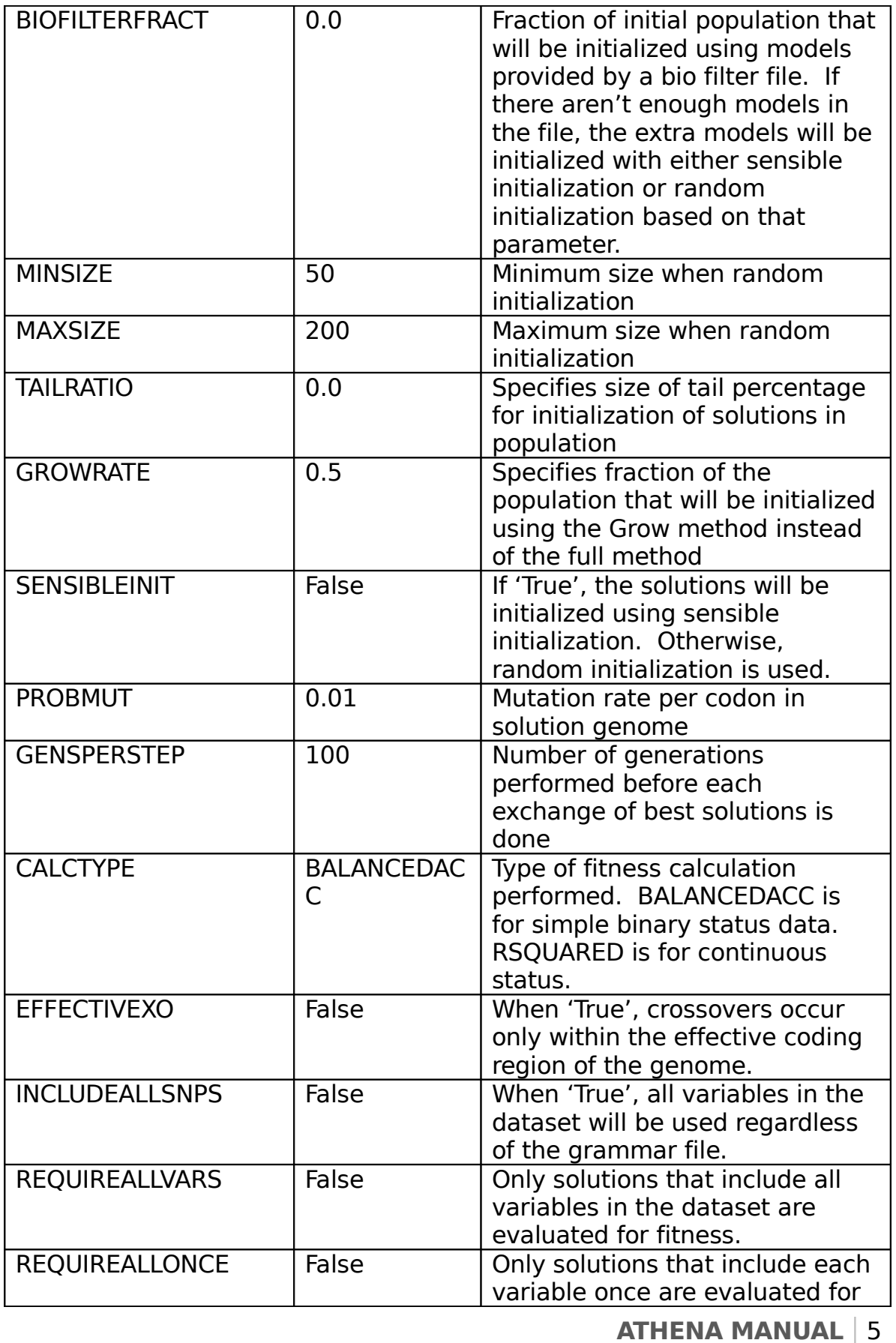

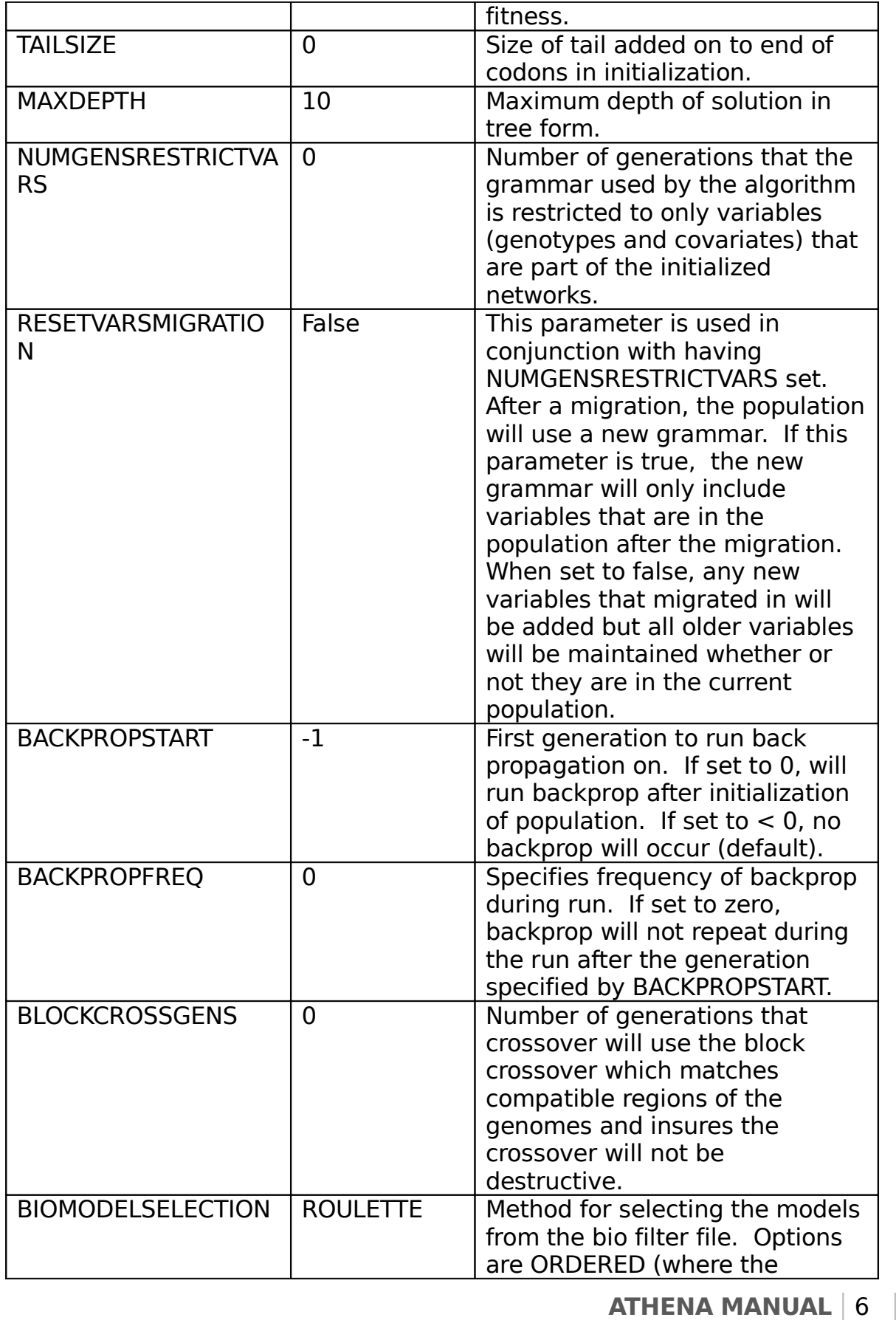

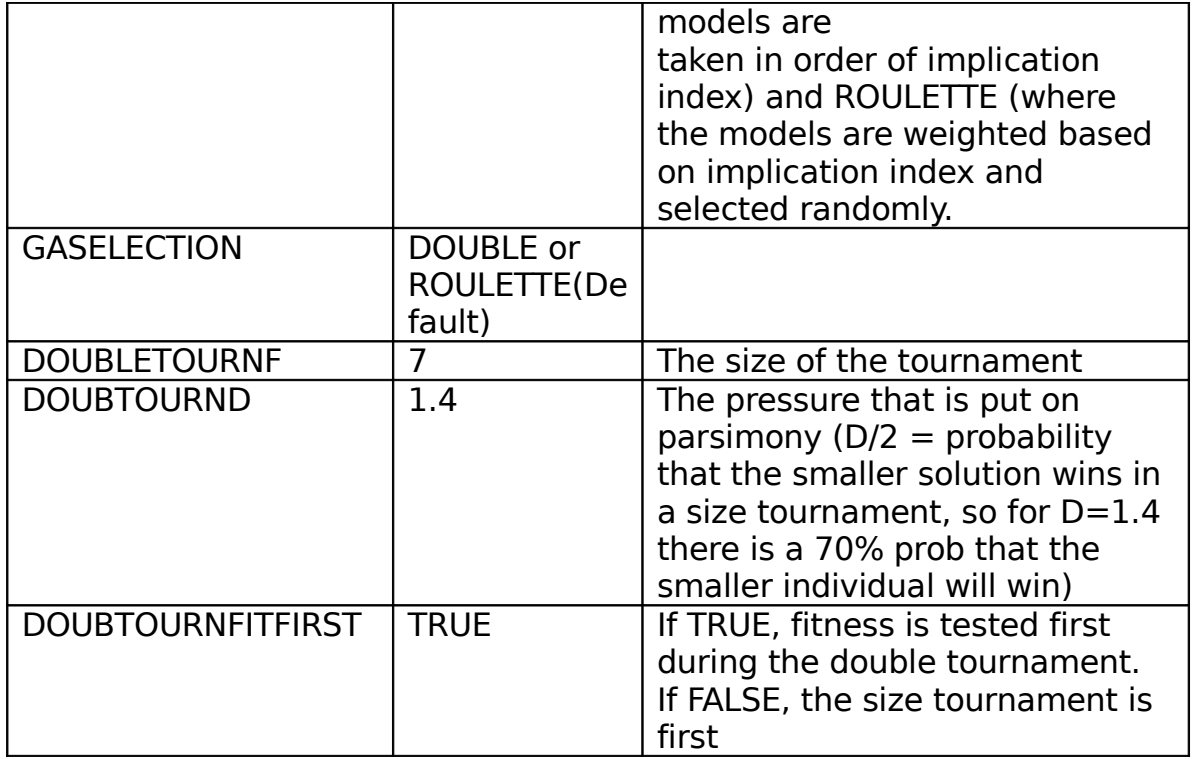

## **Data file format**

ATHENA accepts data in a simple format. Each line is a separate individual. The first column is the ID (if that option is on) or it is the status. After that information, each additional column contains the value at a locus for the genotype data. The continuous data file is similar except there is no status column.

### **Map file format**

The Map file identifies the SNPs present in the genotype data file. Each line corresponds to a column in the genotype file. First column in the map file is chromosome number. Second is SNP ID (rs number) and third is the position in base pairs on the chromosome.

# **Algorithms**

## **GENN (Grammatical Evolution Neural Network)**

Grammatical evolution (GE) is an evolutionary algorithm that uses linear genomes and grammars to define the populations. In GE, each individual consists of a binary genome divided into codons. Mutation takes place on individual bits but crossover only takes place between the codons. Translating codons using the grammar produces an individual or phenotype. The resulting individual can then be tested for fitness in the population and the usual evolutionary operators can be carried out. By using a grammar to define the phenotype, GE separates the genotype from the phenotype and allows greater genetic diversity within the population than other evolutionary algorithms. In GENN, the grammar creates a neural network that accepts variables from the dataset.

The type of status in the dataset determines the fitness used in the algorithm. When the status is binary (affected or unaffected), the fitness of a network is determined by the balanced accuracy, [(sensitivity+specificity)/2]. When the status is a continuous variable, fitness for the network is the R-squared (coefficient of determination).

ATHENA can be run using a cross-validation framework. In that case the data are divided into a training set and a testing set for each crossvalidation interval. For example, in 10-fold cross-validation the training set will be 9/10 of the data and the testing set will be 1/10. The training set is utilized to set the fitness of each solution in the population during the running of the algorithm. After the best neural network is produced, its predictive ability is evaluated by determining the score of the testing set.

## **GESR(Grammatical Evolution Symbolic Regression)**

ATHENA can uses symbolic regression as another alogitm using the same cross-validation framework. The goal of symbolic regression (SR) is to find a mathematical function that accurately maps independent variables to a dependent variable 31. This is different from linear or logistic regression in that you do not have to specify the coefficients, the variables, or how they are structured together in advance. A popular way of adjusting the symbolic function is by using computational evolution 31, 38, 75, 76. Symbolic discriminant analysis (SDA), a method very similar to SR, has shown success in detecting disease models in micro-array data32.

# **Sample files**

**Input files**

ATHENA utilizes a number of input files. Simple examples are displayed below.

#### **Genotype data file (no ID)**

0 2 1 2 2 1 1 2 2 2 2 1 1 0 1 2 0 1 0 2 1 1 2 1 2 1 0 0 1 2 1 0 1 2 0 1 2 2 1 0 1 1 2 0 1 1 2 1 2 0 1 1 0 2 2 2 1 1 0 2 1 1 2 0 1 1 2 1 2 1 2 1 1 2 1 2 0 1 1 2 1 0 1 1 1 1 2 2 1 0 0 1 1 2 1 2 1 2 1 2 0 0 2 1 1 1 2 1 2 0 2 1 1 1 2 1 2 1 2 2 0 0 1 1 1 0 0 2 1 1

### **Genotype data file (with ID)**

1 0 1 1 1 1 1 1 1 2 0 2 0 1 2 0 2 2 2 1 2 1 1 0 1 1 1 1 3 0 2 1 0 2 1 1 1 2 2 1 1 1 4 0 1 1 1 2 2 1 1 2 1 1 1 2 5 0 2 1 1 2 1 1 1 1 1 2 0 2 6 1 2 2 1 1 1 0 2 1 1 2 1 1 7 1 1 1 2 2 1 2 2 1 1 2 1 2 8 1 1 1 1 1 1 1 1 1 2 2 1 2 9 1 1 2 1 0 2 1 1 2 0 1 1 0 10 1 2 1 2 1 2 1 1 1 2 2 1 1

#### **Map file**

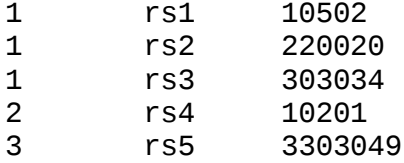

### **Continuous data file (with ID)**

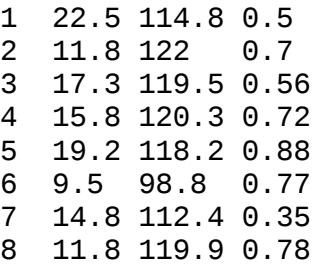

9 14.8 125 0.25 10 15.5 104 0.33

#### **Bio Filter Model File**

ATHENA accepts a list of models that can be incorporated into the initialization of networks. The first two columns list the marker IDs. The last column is the implication index which is a score designating how many sources specify the model.

#### **Configuration file**

# sample configuration for use with ATHENA ALGORITHM GENN MINSIZE 20 MAXSIZE 300 MAXDEPTH 8 SENSIBLEINIT TRUE POPSIZE 100 PROBCROSS 0.9 PROBMUT 0.01 GRAMMARFILE add.gram CALCTYPE BALANCEDACC EFFECTIVEXO TRUE GENSPERSTEP 10 INCLUDEALLSNPS TRUE END GENN # specify general parameters for run DATASET 27.dat IDINCLUDED FALSE MISSINGVALUE -1 DUMMYENCODE TRUE RANDSEED 7 OUT 27.40gen CV 10 NUMSTEPS 2 WRITECV FALSE

## **Output files**

### **Summary file**

ATHENA produces a summary file listing the variables from the best model and its scores for each cross validation interval in the analysis. The file has the extension .athena.sum

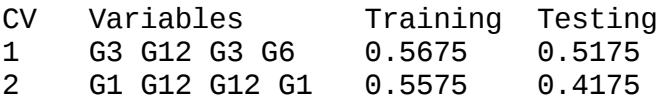

### **Best model file**

The best model files display the actual network produced by ATHENA. It has the extension  $cv < # > < #$  rank in  $CV >$  best. For example, the best model from cross validation one has the extension .cv1.1.best.

```
CV: 1
Model Rank: 1
Training result: 0.5675
Testing result: 0.5175
Model:
PS( W(5.78,G6), W((3+72.97),G24), W(6.55,G6), W((9.2-
25.76),G12),4)
Grammar-compatible version:
PS ( W ( Concat ( 5 . 7 8 4 ) , G6 ) , W ( ( Concat ( 3 1 ) +
Concat ( 7 \t2 \t9 \t7 \t5 ) ), 624 ), w ( Concat ( 6 \t6 \t5 \t5 \t4 ), 66 )
, W ( ( Concat ( 9 . 2 3 ) - Concat ( 2 5 . 7 6 5 ) ) , G12 ) ,
4 )
```
### **Dot file**

ATHENA produces dot-compatible files that can be converted into image files using the dot program from the Graphviz visualization project [\(http://www.graphviz.org/\)](http://www.graphviz.org/). The files have the extension  $cv < # > < #$ rank in CV>.dot. For example, the best model from cross validation one has the extension .cv1.1.dot.

digraph G{ size="7.5,11.0";

**ATHENA MANUAL** | 1

1

```
 dir="none";
 rankdir="LR";
 orientation="landscape";
 PSUB1 [shape="doublecircle" style="bold" label="PSUB"];
 W1->PSUB1;
 W1 [shape="circle" style="bold" label="W"];
 const1->W1;
 const1 [shape="box" style="bold" label="5.78"];
 G61->W1;
 G61 [shape="box" style="filled" label="G6"];
 W2->PSUB1;
 W2 [shape="circle" style="bold" label="W"];
 Add1->W2;
 Add1 [shape="diamond" style="bold" label="+"];
 const2->Add1;
 const2 [shape="box" style="bold" label="3"];
 const3->Add1;
 const3 [shape="box" style="bold" label="72.97"];
 G241->W2;
 G241 [shape="box" style="filled" label="G24"];
 W3->PSUB1;
 W3 [shape="circle" style="bold" label="W"];
 const4->W3;
 const4 [shape="box" style="bold" label="6.55"];
 G62->W3;
 G62 [shape="box" style="filled" label="G6"];
 W4->PSUB1;
 W4 [shape="circle" style="bold" label="W"];
 Sub1->W4;
 Sub1 [shape="diamond" style="bold" label="-"];
 const5->Sub1;
 const5 [shape="box" style="bold" label="9.2"];
 const6->Sub1;
 const6 [shape="box" style="bold" label="25.76"];
 G121->W4;
 G121 [shape="box" style="filled" label="G12"];
```
### **Individual score files**

}

ATHENA can produce optional files displaying the score that each individual receives when being processed by the evolved networks. The files have the extension  $\langle cv# \rangle$ .  $\langle ran+k \rangle$ . ind results.txt. For example, the individual evaluations for the bet model from the first cross validation will be in a file with the extension .1.1.ind\_results.txt. When ID numbers are present in the data files they are identified by those numbers. Otherwise, the file identifies each individual by the line number in the original data file.

```
Individual 1796 score = 0.397232
Individual 88 score = 0.602768Individual 202 score = 0.397232
Individual 174 score = 0.382958
Individual 1583 score = 0.485004
Individual 1641 score = 0.382958
Individual 1375 score = 0.485004
Individual 1323 score = 0.368883
Individual 1514 score = 0.382958
Individual 532 score = 0.5Individual 194 score = 0.368883
Individual 297 score = 0.368883
```
### **Cross-validation files**

ATHENA can produce optional files listing the individuals in each cross validation's training set. The files are named cv.1.txt, cv.2.txt, etc. They contain the values of the genotypes that are used, so they are shown with dummy encoding if that option was set in the configuration file.

0 0 2 0 2 0 2 1 -1 0 2 0 2 0 2 0 2 1 -1 0 2 0 2 0 2 0 1 -1 1 -1 0 2 -1 -1 0 2 1 -1 0 2 -1 -1 1 -1 -1 -1 -1 -1 -1 -1 0 0 2 0 2 0 2 1 -1 1 -1 0 2 1 -1 0 2 0 2 -1 -1 -1 -1 0 2 0 0 2 -1 -1 0 2 1 -1 1 -1 0 2 0 2 1 -1 0 2 0 2 0 2 0 2 0 1 -1 1 -1 1 -1 0 2 1 -1 -1 -1 1 -1 0 2 0 2 1 -1 0 2 1 -1 1 1 -1 1 -1 0 2 0 2 0 2 1 -1 1 -1 0 2 0 2 0 2 -1 -1 0 2 1 1 -1 0 2 0 2 1 -1 1 -1 0 2 0 2 0 2 -1 -1 0 2 0 2 0 2 1 1 -1 0 2 1 -1 0 2 1 -1 1 -1 1 -1 0 2 -1 -1 1 -1 1 -1 0 2 1 0 2 1 -1 1 -1 0 2 1 -1 0 2 1 -1 1 -1 1 -1 0 2 1 -1 1 -1 1 0 2 1 -1 0 2 0 2 0 2 1 -1 1 -1 0 2 0 2 1 -1 0 2 1 -1